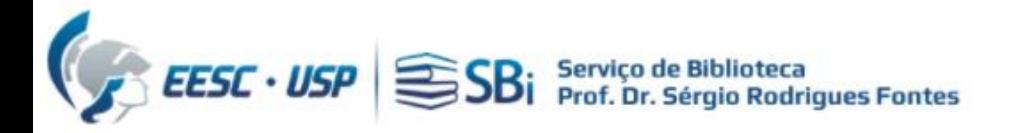

1) Para acessar a base WoS, você precisa de um acesso autorizado (USP ou [VPN](https://informatica.eesc.usp.br/index.php?option=com_content&view=article&id=11&Itemid=119)) 2) Efetuar login na base WoS em:<https://www.webofscience.com/>

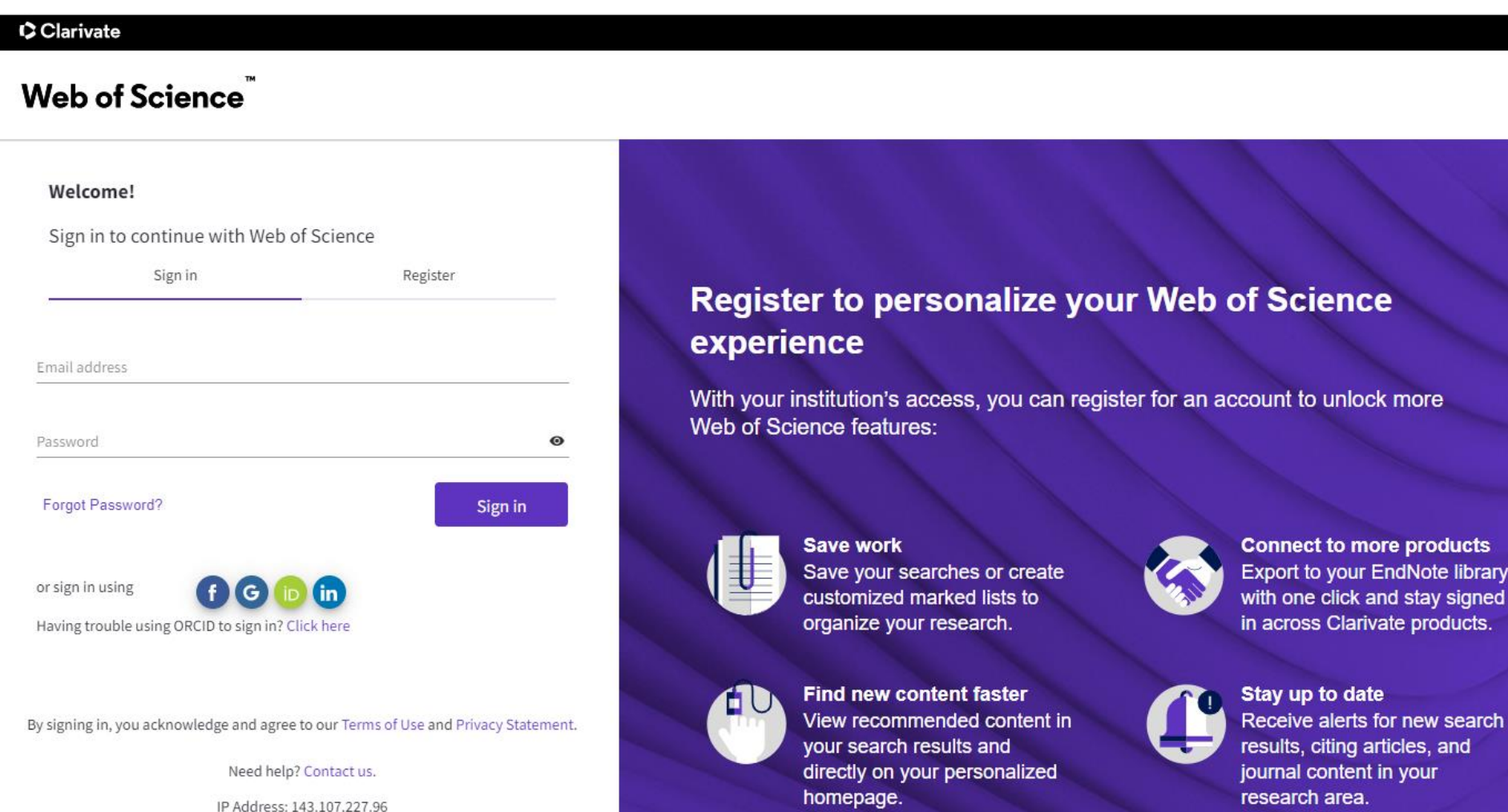

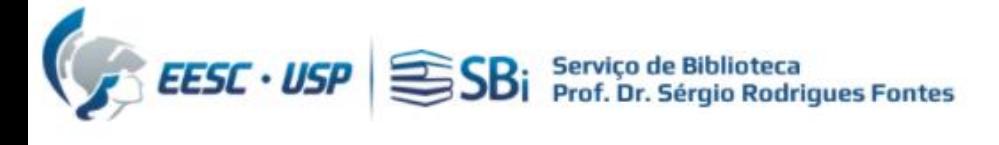

### Ao clicar no nome, selecionar a opção "Profile Settings"

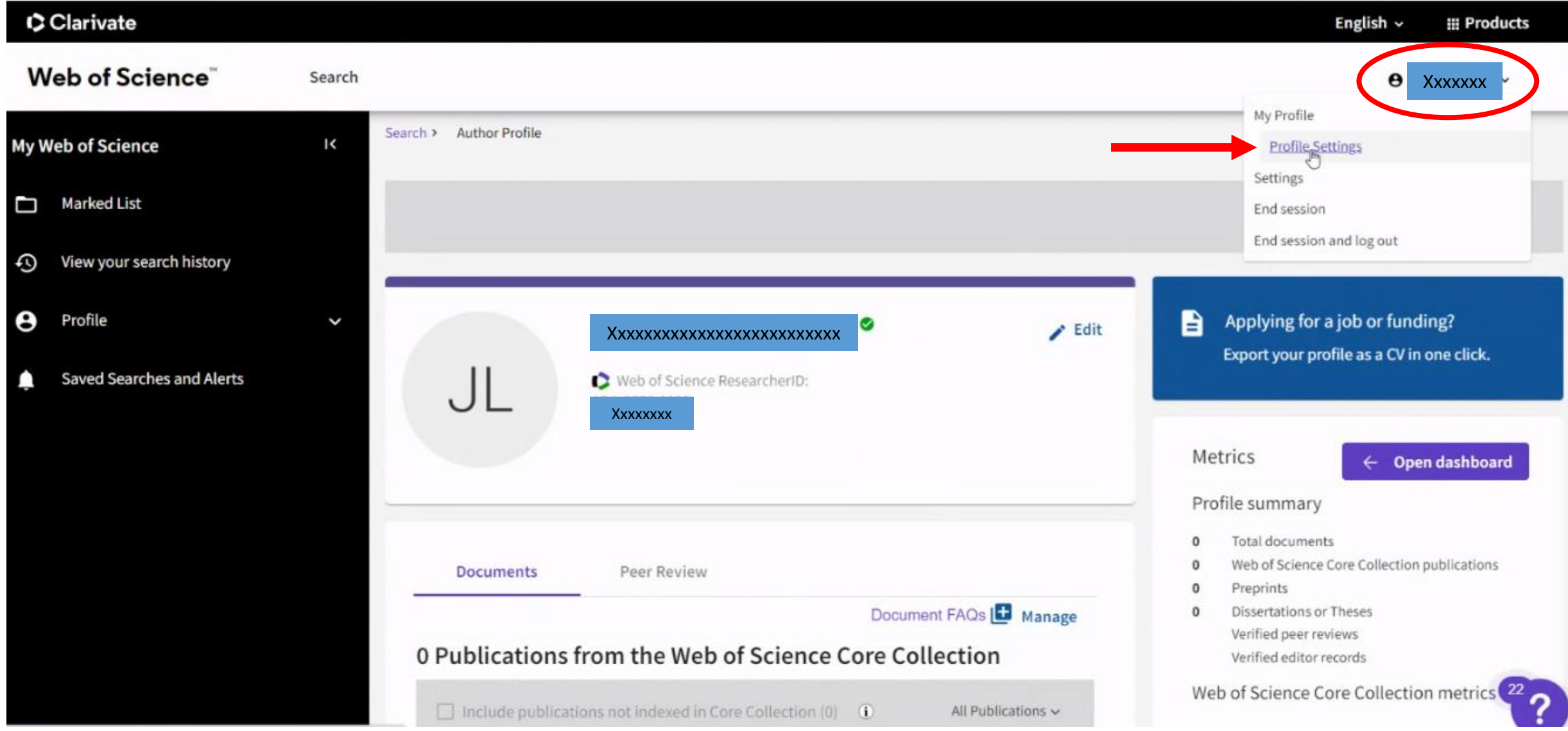

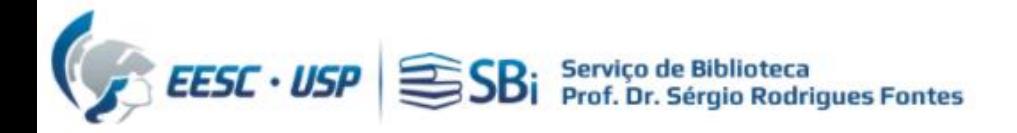

## Localizar a opção "ORCID Syncing"

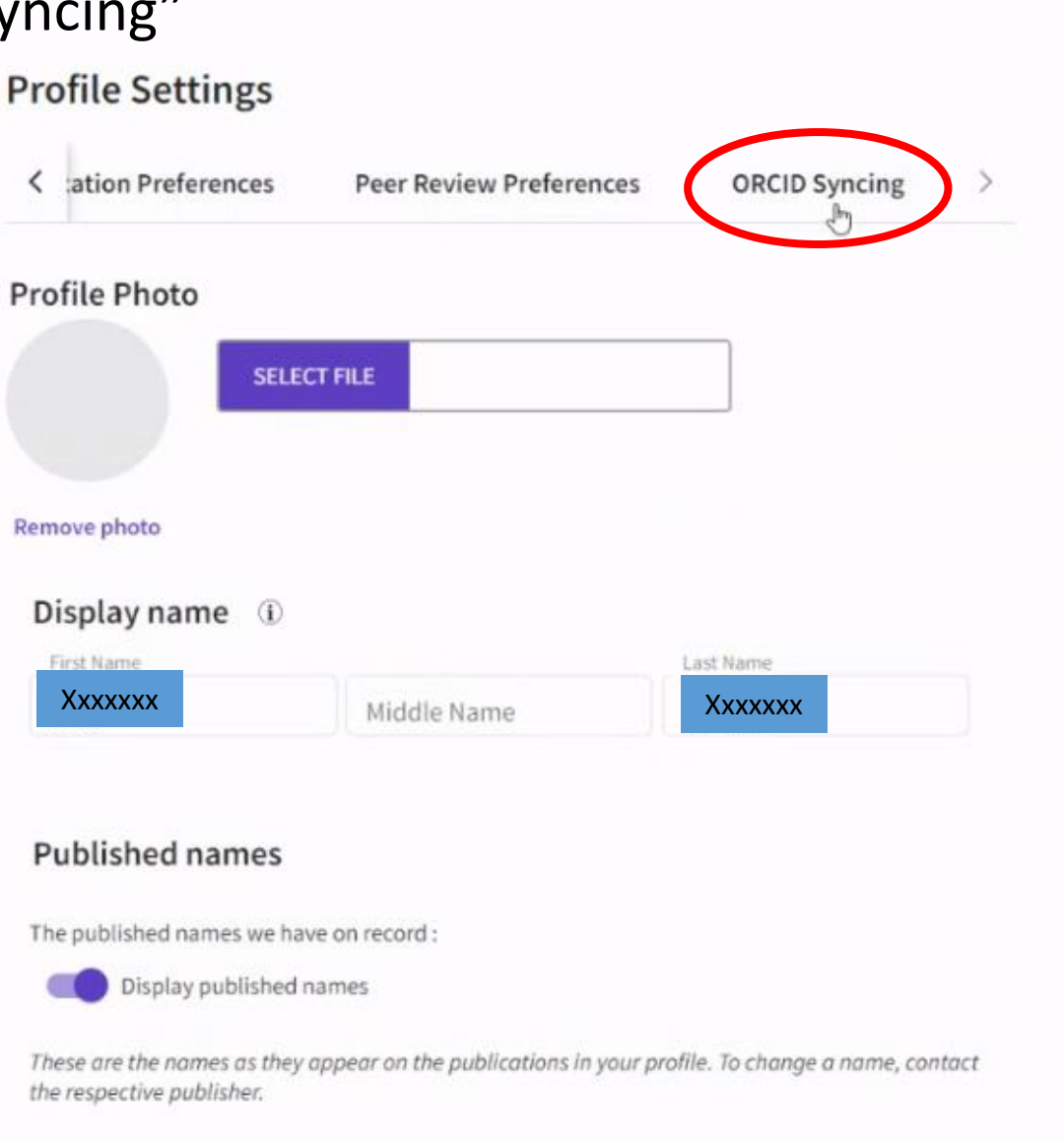

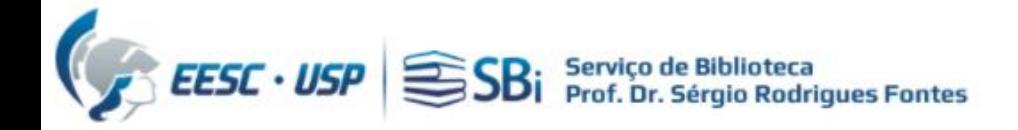

#### Clique em "Connect your ORCID ID"

**Profile Settings** 

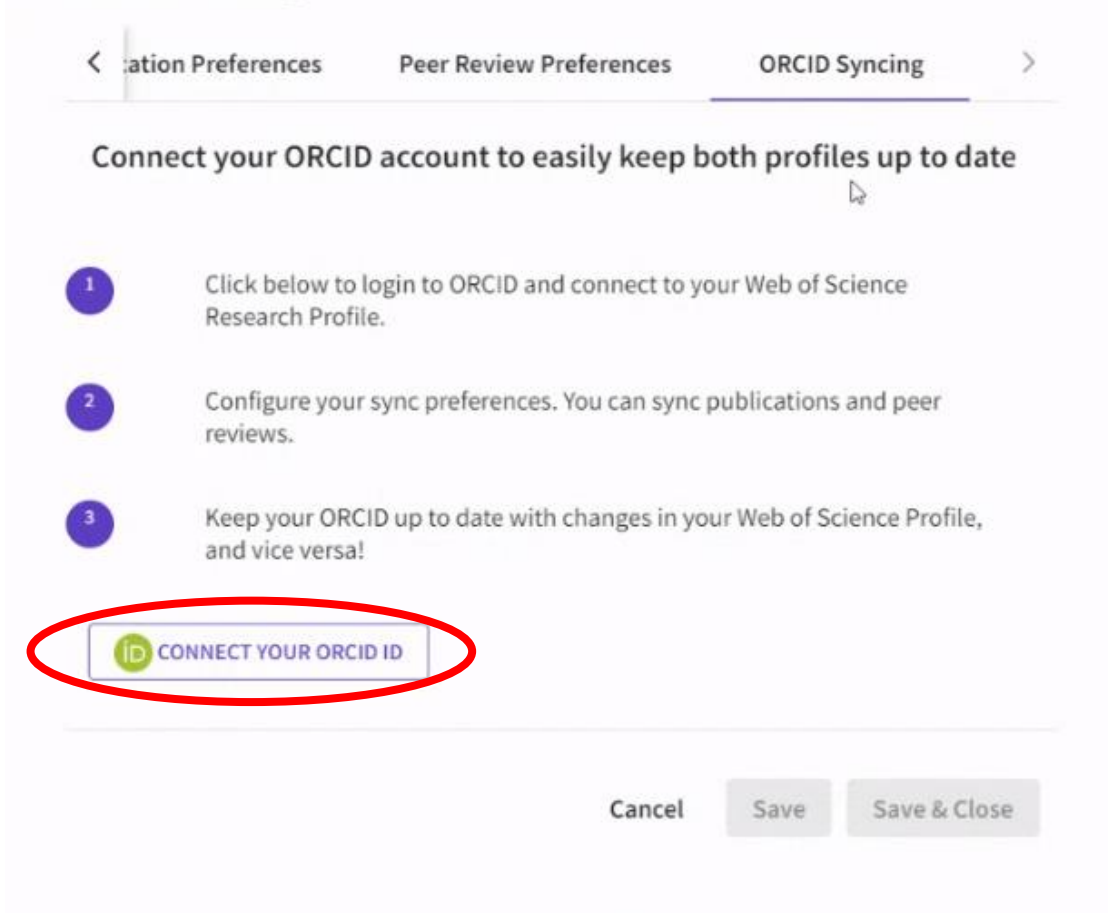

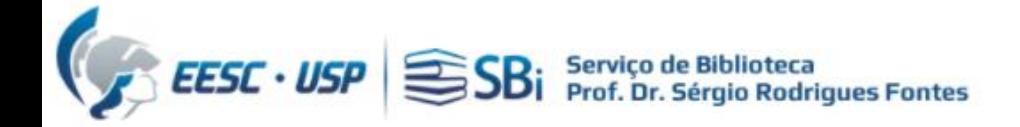

#### Faça sua autenticação no ORCID

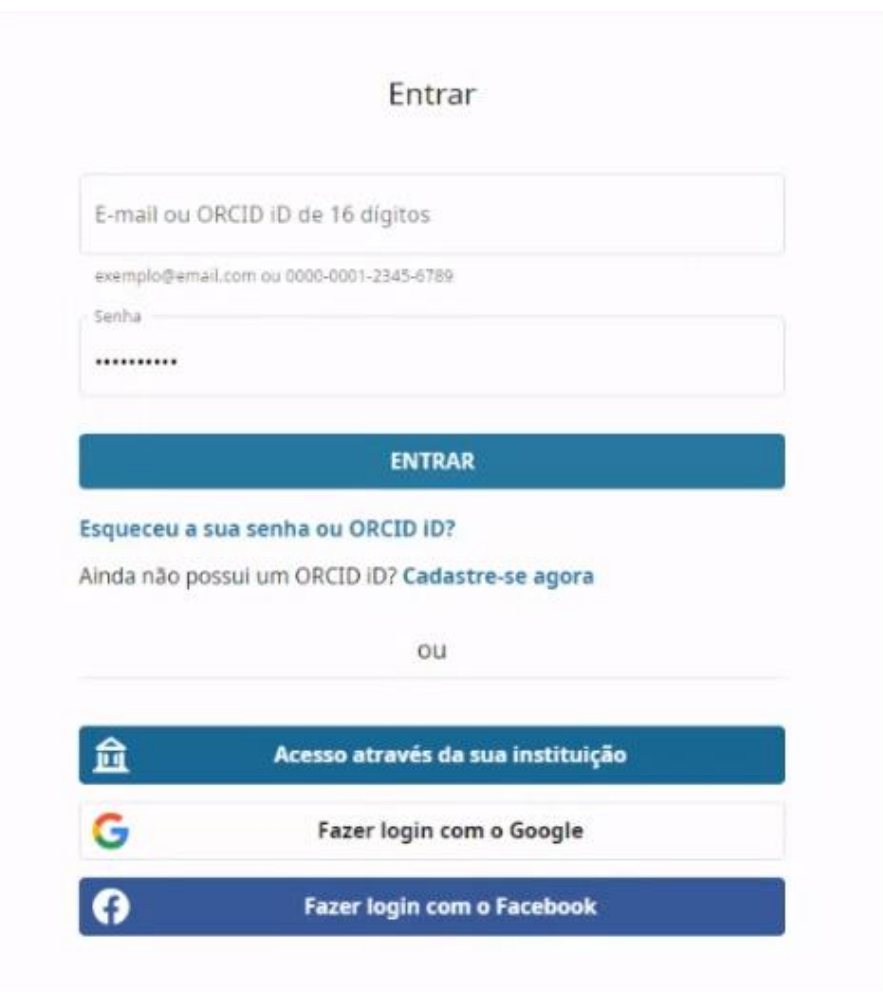

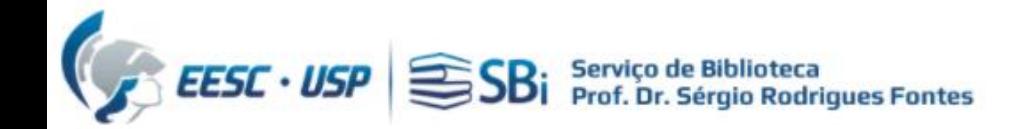

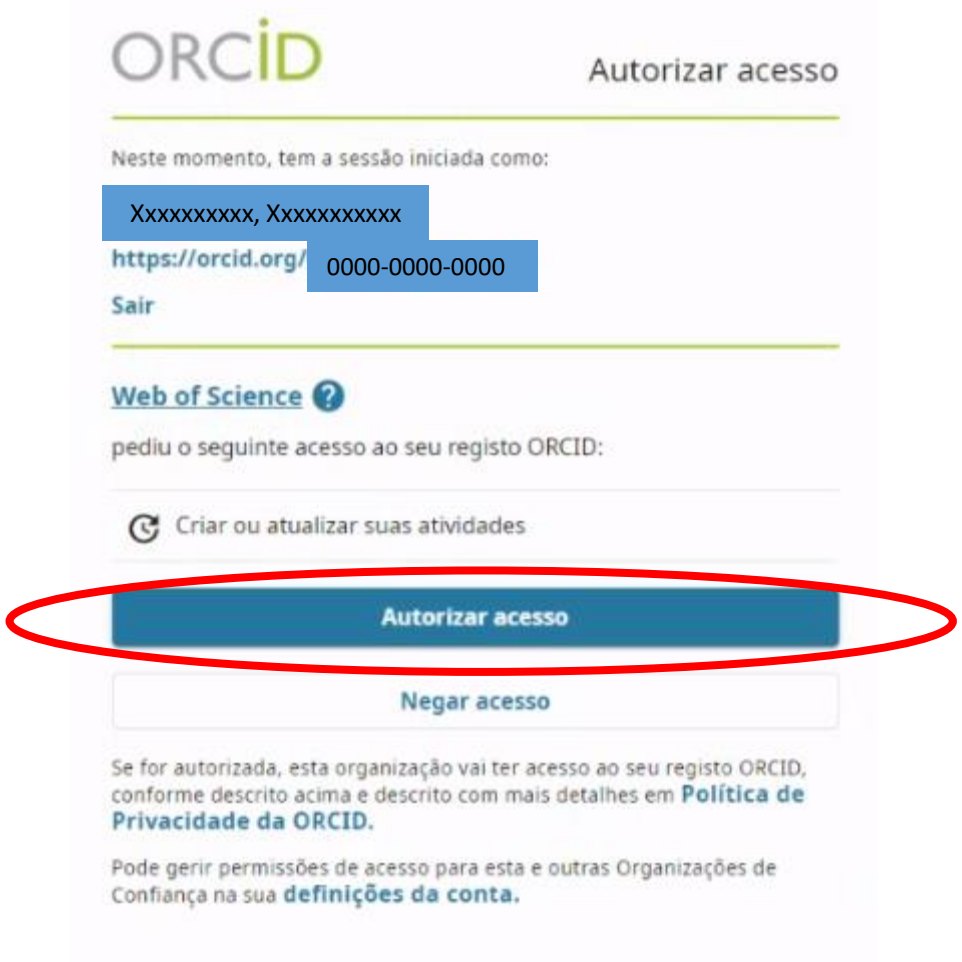

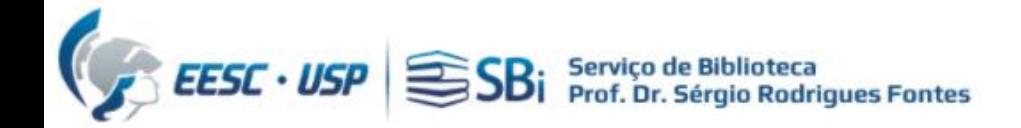

#### Configure suas preferências/permissões

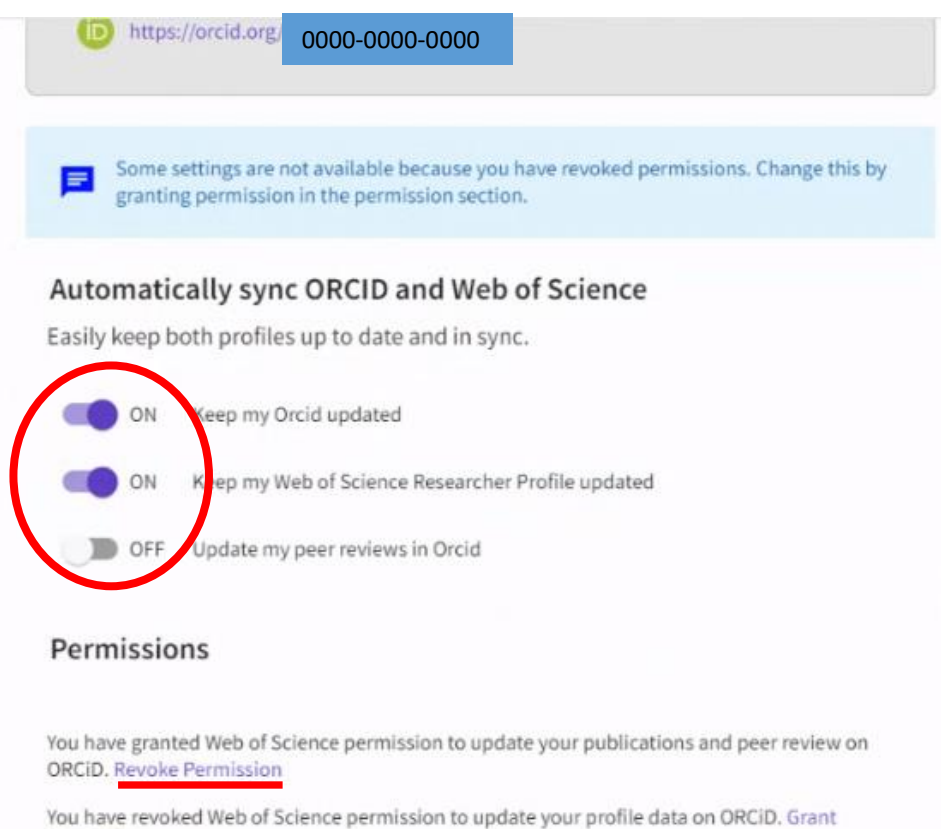

Permission

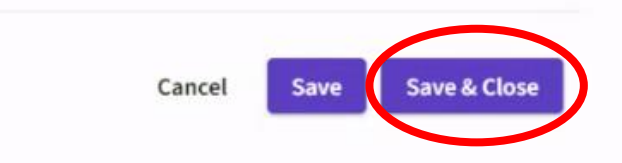

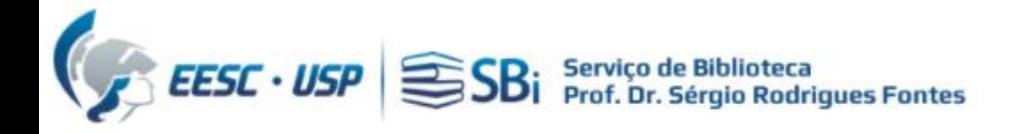

# Dúvidas

Esse tutorial foi elaborado a partir das informações disponíveis no site. Caso o pesquisador tenha dúvidas, poderá nos contatar por e-mail ou solicitar uma reunião remota, para isso indique o dia e horário de preferência.

[biblioteca.apoio@eesc.usp.br](mailto:biblioteca.apoio@eesc.usp.br)

Flávia e João

Seção de Apoio à Pesquisa e Comunicação Acadêmica Biblioteca EESC-USP